## **CIS-350 Infrastructure Technologies**

## **Lab 2 Report**

**Student Name**: **\_\_\_\_\_\_\_\_\_\_\_\_\_\_\_\_Adam Schweitzer\_\_\_\_\_\_\_\_\_\_\_\_\_\_\_\_\_\_\_\_\_\_\_\_\_\_\_\_\_\_** 

1. Insert *Lab2\_Tree* file from p. 8 of the Lab 2 instructions into the space provided or use the *Alt-PrtScr* keys to capture the screen output (window) from command *TYPE Lab2\_Tree* on p. 8 and paste that window here.

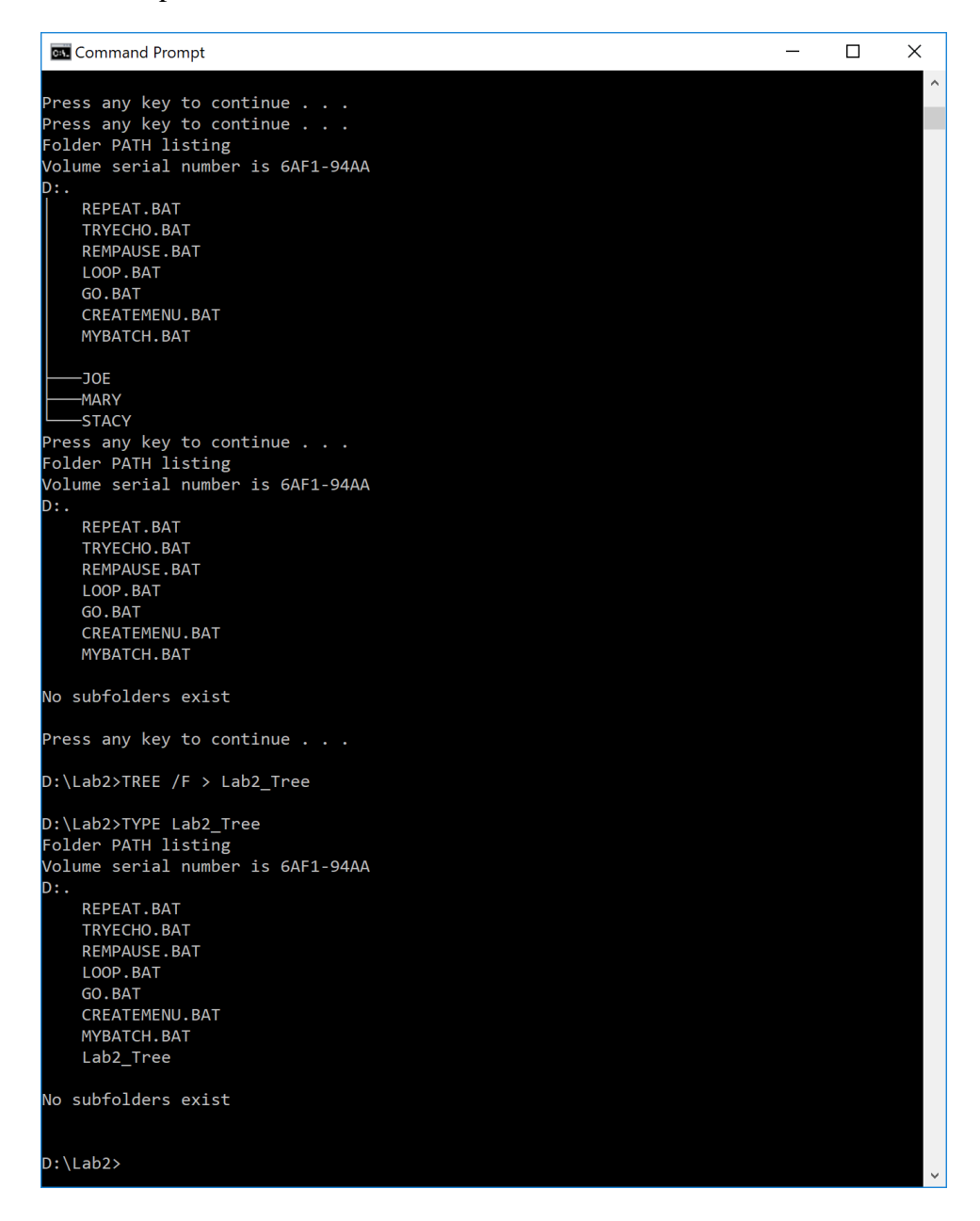

- 2. Assume that the system prompt displays "C: $\rangle$ ", i.e., your current directory and current drive are the root directory and C drive, respectively. Write a batch file below that will include commands to:
	- (a) prevent all commands from displaying on the screen
	- (b) display the following message "A simple batch file"
	- (c) display the directory hierarchy of the C disk
	- (d) display the directory hierarchy of the C disk with all files
	- (e) create sub directory named *CLASSES* in the root directory
	- (f) erase subdirectory *BOOK* from the root directory
	- (g) copy file *Go.bat* to directory *CLASSES*
	- (h) pause the screen
	- (i) display the directory and pipe it through the *MORE* command
	- (j) sort data in the ascending order coming from file *Letter3* and route the output to file *Letter3\_Sorted*

The batch file, commands (a) through (j):

## **ECHO OFF**

## **ECHO A SIMPLE BATCH FILE**

**DIR**

**TREE /F**

**MD CLASSES**

**RD BOOK**

**COPY Go.bat \CLASSES**

**PAUSE**

**DIR | MORE**

**SORT < Letter3 > Letter3\_Sorted**

3. Describe step by step what a file named MYBATCH does.

**ECHO OFF REM STARTING BATCH FILE TREE /F PAUSE DIR PAUSE MD JOE MARY STACY TREE /F PAUSE COPY \*.BAT D:\LAB2\STACY TREE /F PAUSE CD STACY ERASE \*.BAT PAUSE CD .. TREE /F PAUSE RD JOE MARY STACY TREE /F PAUSE REM CLOSING BATCH FILE**

The ECHO OFF command prevent all commands from displaying on the screen. REM displays STARTING BATCH FILE on the screen. TREE /F displays the display the directory hierarchy with all files. PAUSE pauses the screen. MD JOE MARY STACY creates three subdirectories called JOE, MARY, STACY. TREE /F displays the display the directory hierarchy with all files. COPY \*.BAT D:\LAB2\STACY copies all files with the extension BAT to the Lab2\Stacy Subdirectory. TREE /F displays the display the directory hierarchy with all files. PAUSE pauses the screen. CD STACY Copies the directory STACY. ERASE \*.BAT erases all files with the file extension .BAT. PAUSE pauses the screen. RD JOE MARY STACY removes the directories JOE MARY and STACY. TREE /F displays the display the directory hierarchy all files. PAUSE pauses the screen. REM CLOSING BATCH FILE displays CLOSING BATCH FILE on the screen.

4. Optional. Briefly describe any issues with the lab. Point me to the specific pages and suggest changes. Thanks.

Dr. J. Zurada, CIS 3 On Page 2 of the Lab, #1, Command Prompt did not recognize the command "EDIT"